# **WMS – rozwiezienie palety po przyjęciu:**

Logowanie:

Po uruchomieniu aplikacji zdalnego pulpitu program pokazuje okno logowania, gdzie należy wprowadzić login i hasło.

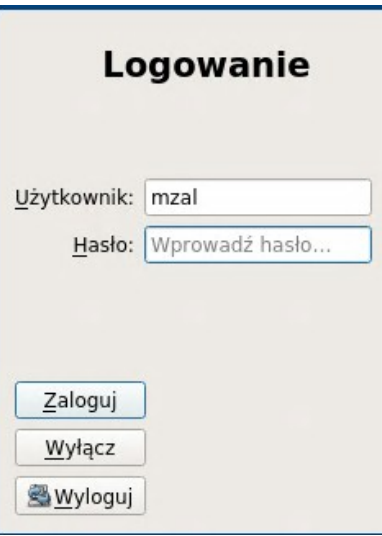

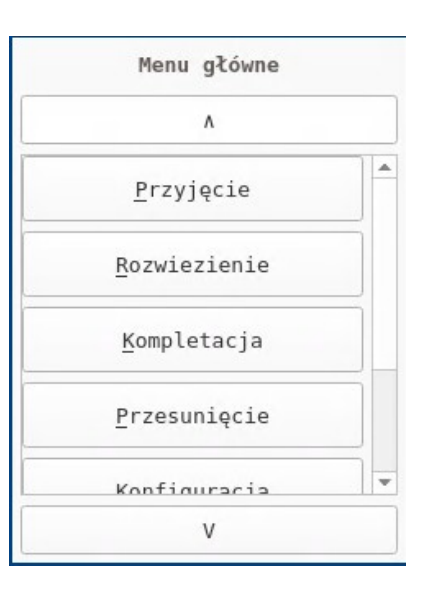

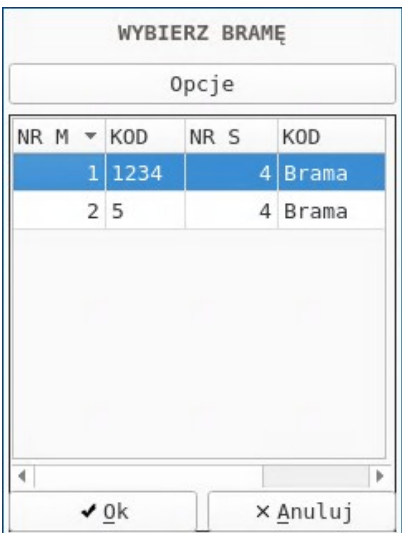

Menu:

Po zalogowaniu się do programu użytkownik zobaczy ekran menu z opcjami wyboru, aby rozpocząć przesunięcie nośnika należy wybrać opcję "Rozwiezienie".

## Wybór bramy:

W pierwszej kolejności magazynier ma wybrać lub zeskanować kod bramy z której będzie zabierał nośnik.

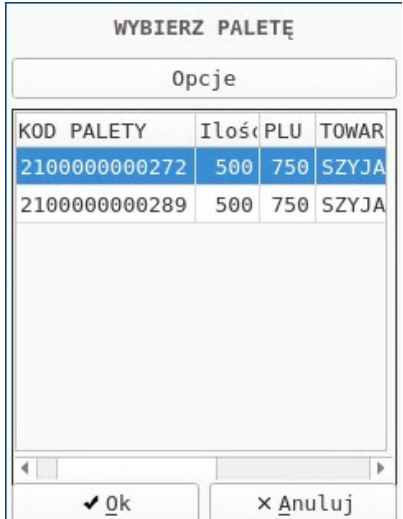

Palety na bramie:

Następnie należy wybrać z listy, lub zeskanować kod palety którą magazynier będzie odstawiał. System pokazuje na liście palety do rozwiezienia z danego miejsca.

### Informacja o palecie:

Na następnym ekranie pojawią nam się informacje zaczerpnięte z kolejki zadań odnośnie samego nośnika oraz ostatniego zadania w którym dany nośnik brał udział, takie jak:

- unikalny identyfikator i kod palety

- opis statusu kodu ( zajęty, wydrukowany, zużyty, wirtualny )

- słowny opis ostatniego zadania

- etykiety statusów danego zadania, w tym wypadku zadanie zostało zakończone a paleta przeniesiona na stan regału.

- towar, jeżeli paleta jest jednorodna lub opis w innym przypadku

# Miejsce - podpowiedź:

System podpowiada miejsce odłożenia palety na magazynie, lub informuje użytkownika stosownym komunikatem jeżeli nie udało mu się tego zrobić. Wstępnie zainicjowane miejsce należy potwierdzić, lub jeżeli magazynier zdecyduje się odłożyć nośnik gdzie indziej zeskanować nowe miejsce odłożenia.

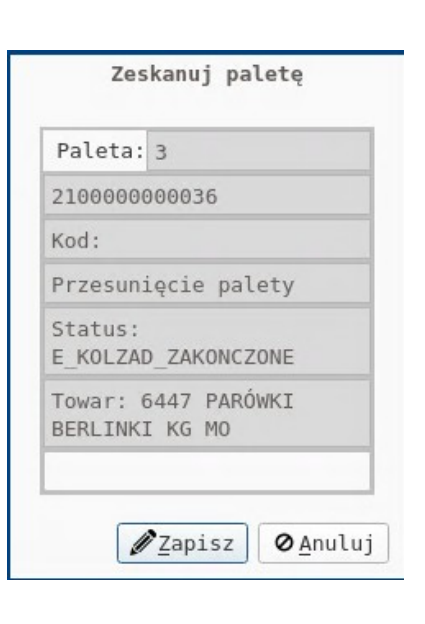

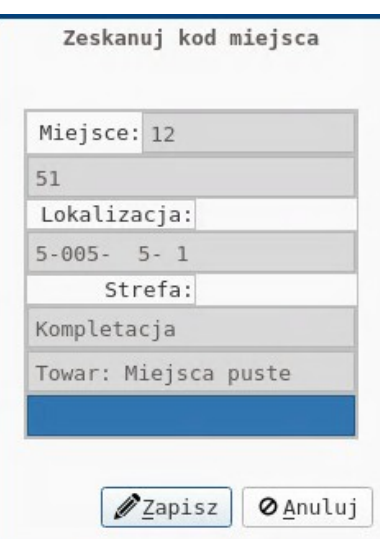

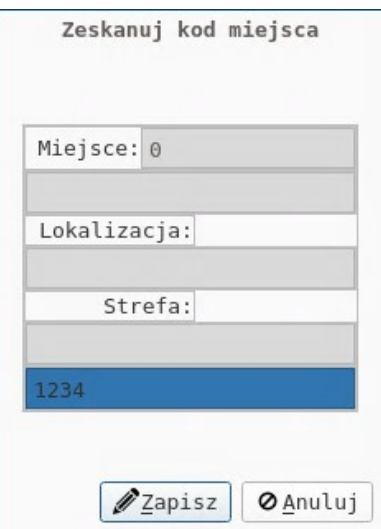

### Miejsce – brak podpowiedzi:

Jeżeli system nie znajdzie odpowiedniego miejsca, to po wyświetleniu odpowiedniego komunikatu pokaże użytkownikowi pusty ekran, aby mógł wprowadzić je samodzielnie. Należy w polu edycyjnym zeskanować lub wprowadzić i potwierdzić enterem kod kreskowy miejsca magazynu.

Informacja o miejscu:

Na następnym ekranie pojawi się informacja odnośnie zeskanowanego miejsca, taka jak:

- unikalny identyfikator miejsca
- kod kreskowy miejsca

- lokalizacja w postaci ustalonego ciągu: regał, pion, poziom, miejsce

- nazwa strefy w której miejsce się znajduje

- towar, jeżeli w miejscu jest tylko jeden, lub jak w przypadku bramy opis słowny

Jeżeli wszystko się zgadza zatwierdzamy wybór miejsca.

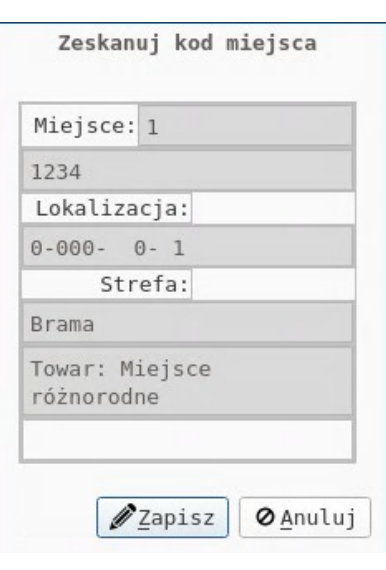

# Przesunięcie:

Aby ostatecznie potwierdzić przesunięcie nośnika we wskazane miejsce należy twierdząco odpowiedzieć na pytanie obok. Odpowiedź "nie", nie spowoduje przesunięcia nośnika.

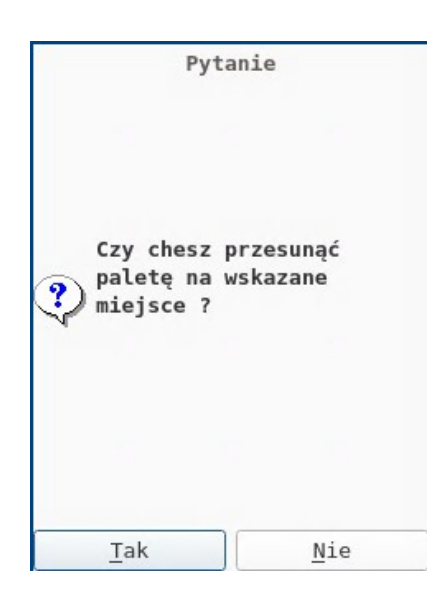

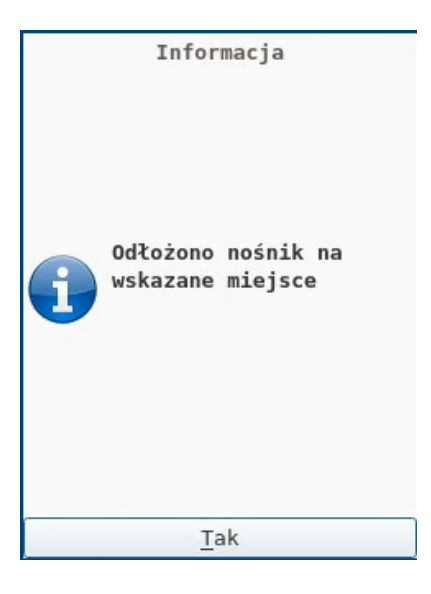

Odłożenie informacja:

Po odłożeniu nośnika na miejsce system zasygnalizuje to odpowiednim komunikatem, co kończy procedurę przesunięcia nośnika.